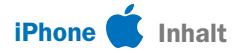

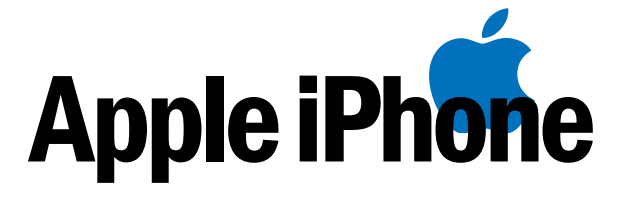

# 42 Schritt-für-Schritt-

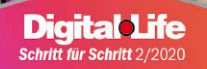

# **Für Windows und Mac-OS Top-iPhone-Tools**

iPhone-Backup **Datenrettung** Über Foto- & Video **Konvertierung** 70 lacktriangleright iTunes-Synchronisierung **Programme** iPhone-Verwaltung gratis!

#### 1. iPhone-Grundlagen

iPhones auf einen Blick – mit Face ID oder Touch ID **6** Die Dreifachkamera gibt es nur beim iPhone 11 Pro **7** Wichtige Gesten für den Sperrbildschirm **8** iPhone-Gesten für eine schnellere Bedienung **9**

#### 2. iPhone einrichten

Neues iPhone einrichten und Daten übertragen **10** Touch ID oder Face ID an Ihrem iPhone optimieren **12** iOS und Apps auf den neuesten Stand bringen **13** Einstellungen für mehr Sicherheit & Privatsphäre **14** Das iPhone drahtlos per WLAN ins Internet bringen **16** Apps und Spiele aus dem App Store installieren **17** Das iPhone gezielt an Ihre Bedürfnisse anpassen **18** Telefon-Optionen am iPhone einstellen **20** Kontakte eintragen und verwalten **21** Weltweit mobil mit dem iPhone telefonieren **22** Geräte über Bluetooth mit dem iPhone verbinden **23** iCloud-Software verbindet Windows-PC und iPhone **24** Dateien per iCloud mit Macs synchronisieren **25**

### 3. iPhone im Alltag

Die Benutzeroberfläche vom iPhone erkunden **26** Mit dem Safari-Browser auf dem iPhone surfen **28** E-Mails mit dem iPhone versenden und empfangen **30** Weiteren Online-Speicher mit dem iPhone nutzen **32** Kurznachrichten am iPhone senden und empfangen **33** WhatsApp einrichten und mit Kontakten nutzen **34** Das iPhone mit Siri per Sprache steuern **36**

## iPhone und PC/Mac: Handy-Tools auf DVD

Die richtigen Programme zum schnellen Synchronisieren von Fotos, Videos und Kontakten zwischen Ihrem iPhone und dem PC.

DVD-Beitrag ab Seite 60

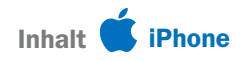

Gegend erkunden und navigieren mit der Karten-App **38** Daten vom iPhone per Backup in iCloud sichern **40** Ortung einrichten und verlorenes iPhone finden **41** Aufräumen und iPhone-Speicherplatz optimieren **42** Einkäufe mit dem iPhone und Apple Pay bezahlen **43** Apple Wallet für Tickets und Bordkarten nutzen **44** Notizen gemeinsam verwalten und bearbeiten **45** Datenaustausch zwischen iPhone und Windows **46** Datenaustausch zwischen iPhone und Mac-OS **47** Daten mit anderen iPhones und iPads austauschen **48** Datenaustausch zwischen iPhone und Android-Handy **49**

### 4. Fotos, Videos und Musik

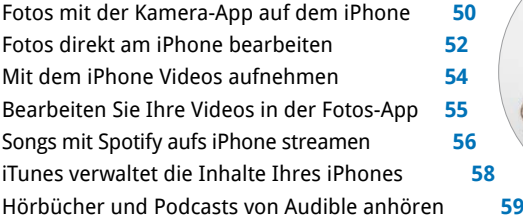

### 5. Heft-DVD

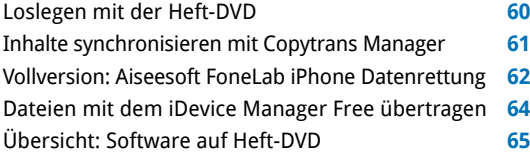

Impressum **66**

### Liebe Leserinnen und liebe Leser,

als iPhone-Besitzer haben Sie eine besondere Beziehung zu Ihrem Gerät. Es ist eben nicht nur ein Smartphone, sondern Ihr iPhone. Und das wollen Sie von Anfang an optimal einrichten oder bei einem Modellwechsel in allen neuen Facetten kennenlernen. Dabei können Sie sich auf dieses Heft verlassen, denn es begleitet Sie mit klaren Schritt-für-Schritt-Anleitungen – egal, ob Sie ins iPhone-

> Universum ein- oder umsteigen. Selbst als jahrelanger Fan finden Sie garantiert Neues. Denn mit iOS 13 bietet Ihr iPhone zusätzliche Funktionen. Mehr noch: Weitere 111 Tricks zum neuen Betriebssystem liefert das Extra-Heft "iOS 13", das wir als PDF auf die Heft-DVD gepackt haben. Dazu gibt's mehr als 70 Tools für den Windows-PC und den Mac-Rechner, mit

deren Hilfe Sie ganz einfach Daten austauschen und synchronisieren können – oder auch wiederherstellen, wenn Sie sie am iPhone gelöscht haben.

Herzlichst, Ihre

 $\big).$ Walte (homjako $\tau$ 

Ines Walke-Chomjakov, Redakteurin iwalke@it-media.de

### So einfach geht's: Wie Sie mit den Schritt-für-Schritt-Anleitungen arbeiten

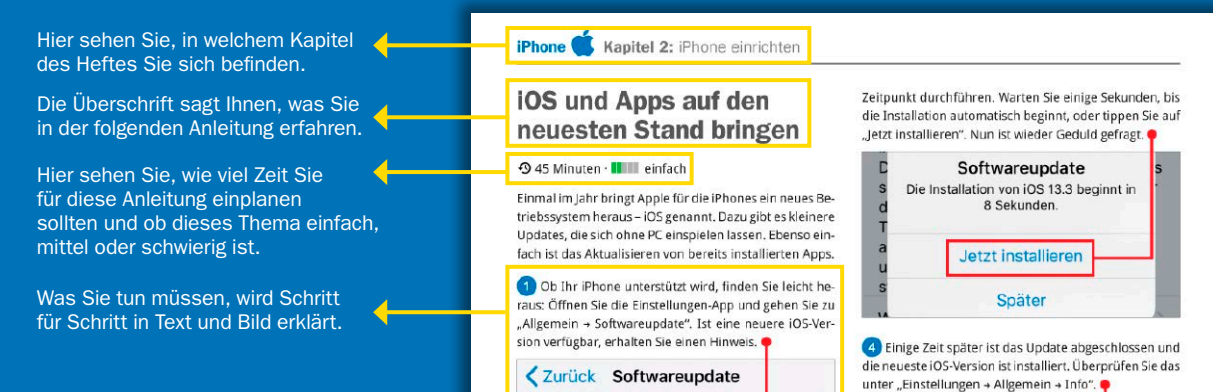